## How to pay an invoice and select a payment method

You can find all issued invoices in your [client area](https://secure.veesp.com/clientarea/) list of [Invoices](https://secure.veesp.com/clientarea/invoices/)

## How to pay the invoice :

- 1. In your [client area,](https://secure.veesp.com/clientarea/) click on your **profile name** and open [Invoices](https://secure.veesp.com/clientarea/invoices/)
- 2. Select the invoice

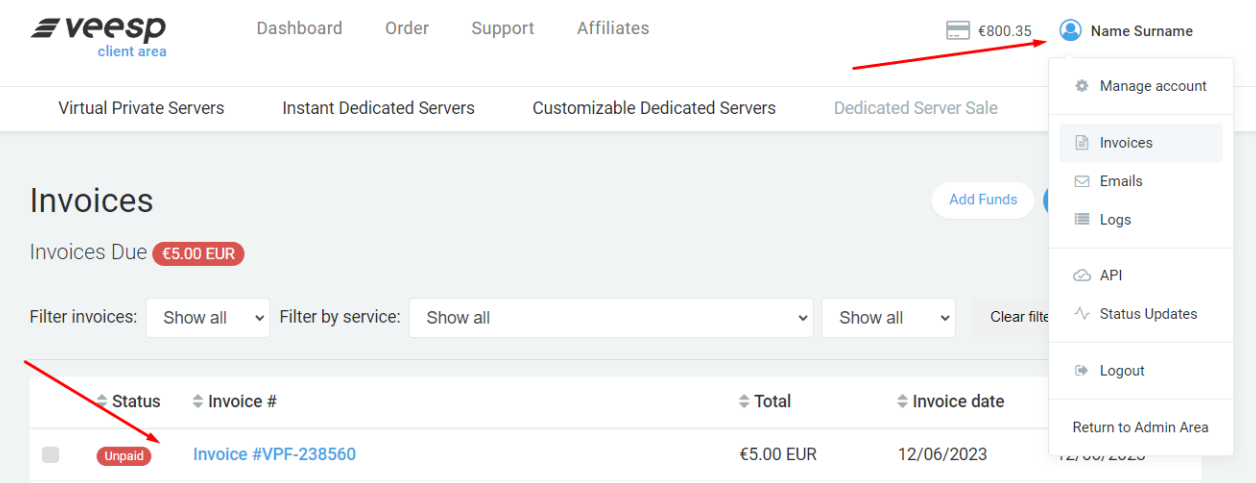

## 3. Select a payment method and click "Continue"

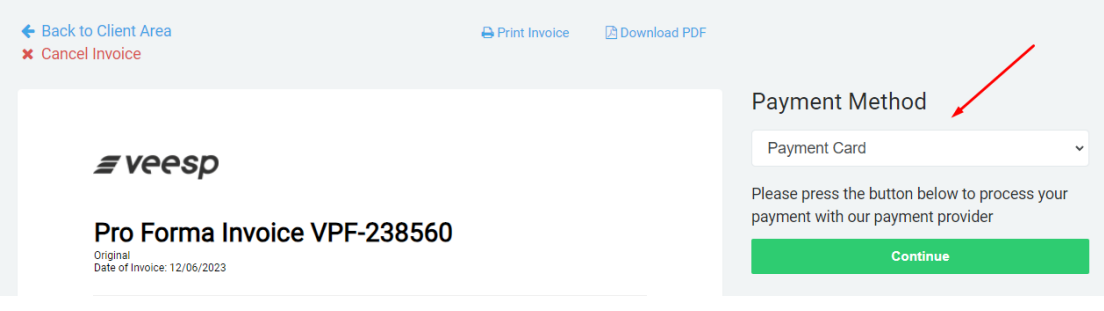

We accept payments via:

- PayPal
- Bank cards (Visa, Mastercard, American Express, JCB, DCI)
- Cryptocurrencies
- Wire transfer (available only based on a previously signed contract)